# 2. QuickBooks Desktop Integration User Guide

Thank you for purchasing our extension. If you have any questions that are beyond the scope of this guide, please send us an email via the user page contact form here. Thank you.

By: Magenest | Support portal: http://servicedesk.izysync.com/servicedesk/customer/portal/33

```
1 Introduction
        1.1 Main Features
        1.2 System Requirements
        1.3 Prerequisites
2 How to setup connection
        2.1 Step 1: Create a user for QuickBooks Web Connector
3
        3.1 Step 2: Establish the connection
4 Mapping Tax
        4.1 Step 1: Query Tax from QuickBooks
        4.2 Step 2: Mapping Taxes
5 Synchronize Magento Data
        5.1 Configuration
        5.2 Synchronize Product
        5.3 Add data to Queue table
        5.4 Synchronize Data to QuickBooks
                5.4.1 Step 1: Download Synchronize Queue file
                 5.4.2 Step 2: Run the file in the Web connector
        5.5 Queue table information
6 Result
        6.1 Sync customers from Magento 2 to QuickBooks
        6.2 Sync products from Magento 2 to QuickBooks
        6.3 Sync Orders from Magento 2 store into QuickBooks Desktop Sales Order
        6.4 Sync Invoices Magento 2 store into QuickBooks Desktop Open Invoices and Receive Payment.
        6.5 Sync Credit Memos Magento 2 store into QuickBooks Desktop Credit Memos
7 Debug Setting
8 Update
9 Support
```

# Introduction

**Magento 2 Quickbooks Desktop Integration for Magento 2** is a powerful extension that helps merchants synchronize error-free data from your Magento 2 store to QuickBooks Desktop automatically in real-time. Merchants can transfer unlimited online transaction data at a glance.

# quickbooks.

# **Desktop Integration**

#### Main Features

- Connect to multiple QuickBooks company file
- Synchronize customer data from Magento 2 to QuickBooks. Update Customer data when updating customer information from Magento 2.
- Synchronize Guest data depend on Magento Order information to QuickBooks
- Synchronize Payment method & Shipping method from Magento 2 to QuickBooks
- Synchronize Product data to QuickBooks. Update Product data include updating stock when there is modification action from Magento 2.
- Mapping Tax data between Magento 2 and QuickBooks
- Synchronize Order data from Magento to QuickBooks with full information such as Shipping/Billing Address, order line items with tax/non-tax, Discount/Shipping amount
- Synchronize Partial/Full Invoice and corresponding Receive Payment from Magento 2
- Synchronize Partial/Full Credit memo data from Magento 2 with adjustment fee/adjustment refund

#### System Requirements

Your store needs to be running on Magento version 2.2.1x, 2.3.x, 2.4.x

## Prerequisites

- · You have to use SSL for your website
- Web connector application is required on the computer that installs QuickBooks with version 2.1.0.30 and older versions
- Support QuickBooks version:
  - QuickBooks Enterprise Solutions
  - QuickBooks Premier (2002 or later)
  - QuickBooks Pro (2002 or later)
  - QuickBooks Simple Start (2006 or later)
  - ° Canadian editions of QuickBooks Pro, Premier, or Enterprise (2003 or later)
  - ° UK editions of QuickBooks Pro or Accountant Edition (2003 or later)

Please note: QuickBooks Web Connector 2.1.0.30 and older versions only support up to TLS 1.0

## How to setup connection

First of all, you have to set up the connection between the Magento website and QuickBooks software through the Web connector application. Please follow the below steps:

## Step 1: Create a user for QuickBooks Web Connector

In this step, you have to create a user account that will be used to establish a connection between Magento 2 and Web connector. You can create one by going to QuickBooks Desktop > Manage User, and click on Add New User.

|                               | QuickBooks ×<br>Desktop      |                                                |                               |                                      |                                  |               |           |                    | ۵             | 🙉 💄 doanhon2 🗸               |
|-------------------------------|------------------------------|------------------------------------------------|-------------------------------|--------------------------------------|----------------------------------|---------------|-----------|--------------------|---------------|------------------------------|
| DASHBOARD<br>SALES<br>CATALOG | Queue<br>Manage Queues       | 0                                              |                               |                                      |                                  |               |           |                    |               | Reload Data                  |
|                               | Mapping<br>Mapping Taxes     | d of your business' performance, using our dyn | amic product, or              | rder, and customer                   | reports tailored to your custo   | mer data.     |           |                    | Go to Adva    | nced Reporting <sup>12</sup> |
|                               | Configuration<br>Manage User | -                                              |                               | Chart is disabl<br>Revenue<br>\$0.00 | ed. To enable the chart, click h | Tax<br>\$0.00 |           | Shipping<br>\$0.00 | Quantity<br>0 |                              |
| REPORTS                       | Configuration                | Items                                          | Total                         | Bestsellers                          | Most Viewed Products             | New Customers | Customers |                    |               |                              |
| STORES                        |                              | 1                                              | \$0.00                        | We couldn't fin                      | d any records.                   |               |           |                    |               |                              |
| FIND PARTNERS<br>& EXTENSIONS |                              | 1                                              | \$34.00<br>\$59.00<br>\$59.00 |                                      |                                  |               |           |                    |               |                              |

| DASHBOARD<br>SALES                | Manage User                                                   |                       | Q 👘 🕹 dourhen2 •<br>Add New User                                                                 |
|-----------------------------------|---------------------------------------------------------------|-----------------------|--------------------------------------------------------------------------------------------------|
| CATALOG<br>CUSTOMERS<br>MARKETING | Actions • 1 records found                                     | User Name             | Titters     Default Vew     Columns       20     per page     1     of 1       Status     Action |
|                                   |                                                               | Variations<br>magnest | Enable Edit                                                                                      |
| REPORTS                           | n Copyright © 2020 Magento Commerce Inc. All rights reserved. |                       | Magento ver. 2.3.1<br>Account Activity   Beport an Issue                                         |

G Fill all the fields then click Save Information to save the entered information. The username and password will be used with QuickBooks Web Connector later on.

| DASHBOARD             | Information                                                   |                  |                      |        |        |                | Q             | 🙉 💄 daanhen2 🗸     |
|-----------------------|---------------------------------------------------------------|------------------|----------------------|--------|--------|----------------|---------------|--------------------|
| \$<br>SALES           |                                                               |                  |                      | ← Back | Delete | Reset Save and | Continue Edit | Save Information   |
| CATALOG               |                                                               |                  |                      |        |        |                |               |                    |
| CUSTOMERS             | INFORMATION                                                   | User Information |                      |        |        |                |               |                    |
|                       | General Information                                           |                  | User Name * magenest |        |        |                |               |                    |
| CONTENT               |                                                               |                  | Password             |        |        |                |               |                    |
| QUICKBOOKS<br>DESKTOP |                                                               |                  | Status * Enable *    |        |        |                |               |                    |
|                       |                                                               |                  |                      |        |        |                |               |                    |
| STORES                | n Copyright © 2020 Magento Commerce Inc. All rights reserved. |                  |                      |        |        |                | An            | Magento ver. 2.3.1 |

+ At the end of this step, you have to set up the account for the connection by going to QuickBooks Desktop > Configuration > Connection Settings

|                               | Store View: Default Config 🔹 🕼 |   |                                                                                                    | Save Config |
|-------------------------------|--------------------------------|---|----------------------------------------------------------------------------------------------------|-------------|
| \$<br>SALES                   | GENERAL                        | ~ | QuickBooks Desktop                                                                                                    |             |
| 8                             | SECURITY                       | ~ | Support: Submit a ticket<br>Contact us support@magenest.com                                                                                                    |             |
|                               | MAGENEST                       | ^ | To configure this extension, please read our User Cuide<br>For us to better diagnose your site, please enable debug mode and send us this file along with your support request | ver. 3.0.0  |
|                               | QuickBooks Desktop             |   | Connection Settings                                                                                                    | $\odot$     |
|                               | CATALOG                        | ~ | No company is connected right now!                                                                                                    |             |
|                               | CUSTOMERS                      | ~ | QuickBooks Desktop Version<br>[tara view] Canada v                                                                                                    |             |
| QUICKBOOKS<br>DESKTOP         | SALES                          | ~ | Company<br>(store view) No company selected *                                                                                                    |             |
| REPORTS                       | ENGAGEMENT CLOUD               | ~ | User Name magenest a 🖉                                                                                                    |             |
| STORES                        | SERVICES                       | ~ | Auto run application every min [100]                                                                                                    |             |
| SYSTEM                        | ADVANCED                       | ~ | [godaa] Query Company                                                                                                    |             |
| FIND PARTNERS<br>& EXTENSIONS |                                |   | Mapping/Query Settings                                                                                                    | $\odot$     |
|                               |                                |   | Synchronize Settings                                                                                                    | $\odot$     |
|                               |                                |   | Debug Setting                                                                                                    | $\odot$     |
|                               |                                |   |                                                                                                    |             |

## Step 2: Establish the connection

Please click on the "Query company" button to download the connection file to add to the Web connector application:

| ⊡ <u>E</u> ile <u>E</u> dit <u>V</u> iew | Lists Favorites Accountant Company Customers                  | Vendors Employees Banking    | Reports Window Help   |                                           |        |                                                                                                    |              |                           |
|------------------------------------------|---------------------------------------------------------------|------------------------------|-----------------------|-------------------------------------------|--------|----------------------------------------------------------------------------------------------------|--------------|---------------------------|
| Search Company or H                      | Help 👻 🔎 🖌 🐁 New Customer & Job 👻 🔚 1                         | New Transactions 🔻 📇 Print 💌 | 🗓 Excel 🔻 🔚 Word 🔻    |                                           |        |                                                                                                    |              |                           |
| You are using company                    | a sample Customers & Jobs Transact<br>y file Active Customers |                              | tomer Inforn          | nation                                    |        | Man Email doanhdt@magenest.com                                                                                                    | 0            | * NOTE                    |
| Create a new co                          | ompany file                                                   |                              | Name James Doan       |                                           |        | Man Email Goannoighnagenesconn                                                                                                    |              | REPORTS FOR THIS CUSTOMER |
| My Shortcuts                             | NAME BALANCE TOT.                                             | : ATTACH                     | Bill To               |                                           |        |                                                                                                    |              | QuickReport               |
| Home                                     | 🚺 Select a .QWC file                                          |                              |                       |                                           | ×      |                                                                                                    |              | Open Balance              |
| My Company                               | ← → × ↑ 📙 → This PC → Downloads → QB                          | BD > Upgrade >               | ٽ ~                   | Search Upgrade                            | م      |                                                                                                    |              |                           |
| _                                        | Organize 👻 New folder                                         |                              |                       | •                                         | . 0    | All                                                                                                    |              |                           |
| Calendar                                 | A Quick access                                                |                              |                       |                                           |        | DATE - ACCOUNT                                                                                                    | AMOUNT (USD) |                           |
| Snapshots                                | 🗖 Desktop 💉 🍋 😡                                               |                              |                       |                                           |        | ransactions of type "All Transactions", filtered by "All", in date range "All".                                                                                                    |              |                           |
| Lustomers                                | Downloads     Downloads     Downloads     Downloads           |                              |                       |                                           |        | · · · · · · · · · · · · · · · · · · ·                                                                                                    |              |                           |
| Vendors                                  | Documents #     Figure Pictures #                             |                              |                       |                                           |        | X                                                                                                    |              |                           |
| Employees                                | Bautina                                                       |                              |                       |                                           |        |                                                                                                    |              |                           |
|                                          | QBD-172                                                       |                              |                       |                                           |        | View Log Troubleshoot Help                                                                                                    |              |                           |
| Docs                                     | QuickBooks Enterpr                                            |                              |                       |                                           |        |                                                                                                    |              |                           |
| Reports                                  | Upgrade                                                       |                              |                       |                                           |        |                                                                                                    |              |                           |
| App Center                               | OneDrive                                                      | 2                            |                       |                                           |        | oks Web Connector                                                                                                    |              |                           |
| invoice                                  | This PC                                                       | -                            |                       |                                           |        |                                                                                                    |              |                           |
|                                          | i Network                                                     |                              |                       |                                           |        | designed for the second second se |              |                           |
| Ttem                                     | File name: connect-company                                    |                              |                       | <ul> <li>All qwc files (*.qwc)</li> </ul> | ~      | Tauloure la varia identita                                                                                                    |              |                           |
| My Shortcuts                             |                                                               |                              | _                     |                                           | Cancel |                                                                                                    |              |                           |
| View Balances                            |                                                               |                              |                       |                                           | al     | eb Connector. Use the add putton if you would like to add an application.                                                                                                    |              |                           |
| m Run Favorite Report                    | ts                                                            |                              | 3                     |                                           |        |                                                                                                    |              |                           |
| Open Windows                             | + Badman, wark 0.0                                            |                              | -                     |                                           |        |                                                                                                    |              |                           |
|                                          | + Bolinski, Rafal 0.0                                         |                              |                       |                                           |        |                                                                                                    |              |                           |
| COVID-19 Resou                           |                                                               |                              |                       |                                           |        | Add an Application                                                                                                    |              |                           |
| Turn on Payroll                          | ♦Repairs 0.0                                                  |                              |                       |                                           |        | Hide Exit                                                                                                    |              |                           |
| Can Accept Credit Car                    | *Ounly Shed 0.0                                               |                              |                       |                                           |        |                                                                                                    |              |                           |
| Order Checks & 1                         | Dave Addition of 0000                                         |                              |                       |                                           |        |                                                                                                    |              |                           |
| QuickBooks Onlin                         | A Campbell Hea 13 900 (                                       |                              | ransactions 🔻 Run Rep | oorts 💌                                   |        |                                                                                                    |              |                           |
| See Financing O                          | ptions                                                        | v                            |                       |                                           |        |                                                                                                    |              |                           |

• While adding the application file, there are some pop-ups to request permission for this file:

-

| QBWeb( | Connector - Warning ×                                                                                                    |  |  |  |  |  |  |  |  |
|--------|----------------------------------------------------------------------------------------------------|--|--|--|--|--|--|--|--|
| ?      | QBWC1058: The application that you are trying to load from web connector configuration<br>(.qwc) file, matches the name of a application already registered with the<br>QBWebConnector. However, the application you are trying to load contains a different<br>file id than existing application. |  |  |  |  |  |  |  |  |
|        | What do you want to do?                                                                                                    |  |  |  |  |  |  |  |  |
|        | Click Yes to replace existing application.<br>Click No to create a duplicate application.<br>Click Cancel to skip this operation and run QBWebConnector.                                                                                                    |  |  |  |  |  |  |  |  |
|        | Yes No Cancel                                                                                                    |  |  |  |  |  |  |  |  |

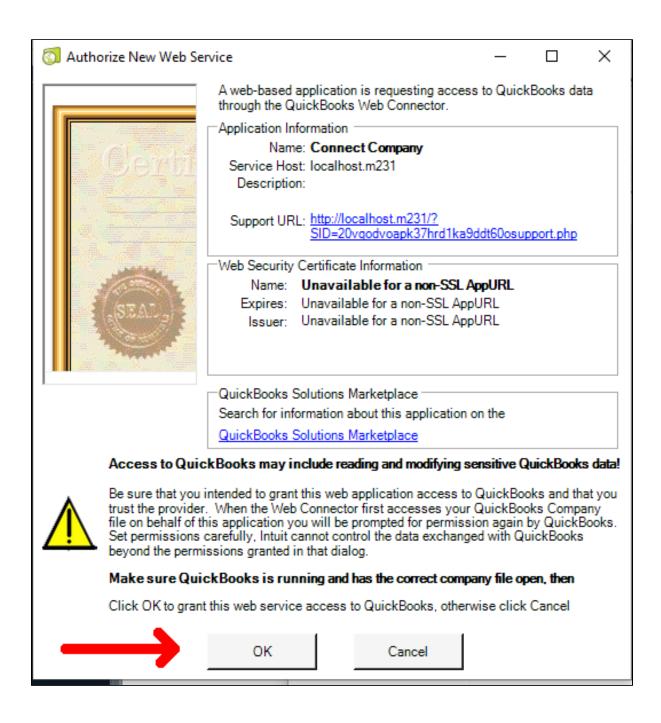

|                                                                                         | QuickBooks - Application Certificate                                                                                                    | ×    |
|-----------------------------------------------------------------------------------------|----------------------------------------------------------------------------------------------------|------|
|                                                                                         | An application is requesting access to the following QuickBooks company<br>file:<br>Rock Castle Construction<br>Access may include reading and modifying QuickBooks data as well as<br>enhancing the QuickBooks user interface (where applicable).<br>THE APPLICATION CALLS ITSELF<br>Connect Company<br>CERTIFICATE INFORMATION<br>Description:<br>Developer: Intuit, Inc.<br>Developer identity has been verified by:<br>Symantec Class 3 SHA256 Code Signing CA | ]    |
|                                                                                         | QUICKBOOKS SOLUTIONS MARKETPLACE                                                                                                    |      |
| <ul> <li>No</li> <li>Yes, prompt each time</li> <li>Yes, whenever this Quick</li> </ul> | plication to read and modify this company file?<br>Books company file is open<br>s even if QuickBooks is not running                                                                                                    |      |
| Allow this application to a customer credit card info                                   | access personal data such as Social Security Numbers and rmation.                                                                                                    | more |
| 2                                                                                       | Continue Cancel Help                                                                                                    |      |

QuickBooks will then ask you how and when you'd like for QuickBooks to allow Web connector to access your company file. There are 4 options in the above image:

- No: not allow read and modify, if you choose this option, it will not read or modify Quickbooks data, so cannot integrate data between 2 systems.
  Yes, prompt each time: every time that you run the application, it will ask again
  Yes, whenever this QuickBooks company file is open

- Yes, always; allow access even if QuickBooks is not running

+ After adding the connection file to the Web connector application, run the application that has been added:

| 🔕 QuickBooks Web Connector 2.3.0.36                                                 |          | 3         |                                                               |                | _                | X                   |
|-------------------------------------------------------------------------------------|----------|-----------|---------------------------------------------------------------|----------------|------------------|---------------------|
| File Help                                                                           |          |           |                                                               |                |                  |                     |
| Select All Select None Update S                                                     | elected  |           | [                                                             | View Log Troub | leshoot          | Help                |
| Application                                                                         | Auto-Run | Every-Min | Status                                                        | Pas            | sword            | Remove              |
| Connect Company<br>For support: <u>http://localhost.upgrade/</u> <u>support.php</u> |          | 0         | Last run:<br>Last result: Ready<br>Click for more information | ×**            | *****            | Remove              |
| 2                                                                                   |          |           |                                                               | 1              |                  |                     |
| Application Progress                                                                |          | 1009      | 6                                                             |                |                  |                     |
| Total Progress                                                                      |          | 0%        |                                                               |                |                  |                     |
| Password Saved                                                                      |          |           |                                                               |                | Add an A<br>Hide | Application<br>Exit |
|                                                                                     |          |           |                                                               |                | mac              | EAIC                |

#### <u>Note: the password is the password of the user which be created in Step 1</u>

• Once the connection setup is done, you should see the following image:

|                               | Configuration                |                                                                                                    | Q 💭 🕹 doanhcn2 🗸 |
|-------------------------------|------------------------------|----------------------------------------------------------------------------------------------------|------------------|
| DASHBGARD<br>SALES            | Store View: Default Config • |                                                                                                    | Save Config      |
| CATALOG                       | GENERAL                      | Y QuickBooks Desktop                                                                                                    |                  |
|                               | CATALOG                      | Support: Submit a ticket Contact us: support@magenest.com                                                                                                    |                  |
|                               | SECURITY                     | To configure this extension, please read our User Cuide<br>For us to better diagnose your site, please enable debug mode and send us this file along with your support request                                                                                                    | ver. 3.0.0       |
|                               | MAGENEST                     | Connection Settings                                                                                                    | 6                |
|                               | QuickBooks Desktop           | Company Rock Castle Construction is now connected                                                                                                    |                  |
|                               | CUSTOMERS                    | QuickBooks Desktop Version     (store view)     United States     *                                                                                                    |                  |
|                               | SALES                        | ✓ Company<br>[store view] Rock Castle Construction ▼                                                                                                    |                  |
| STORES                        | ΥΟΤΡΟ                        | V User Name magenest V Growing Growing V Growing V Growi |                  |
| SYSTEM                        | ENGAGEMENT CLOUD             | V Auto run application every min                                                                                                    |                  |
| FIND PARTNERS<br>& EXTENSIONS | SERVICES                     | ن الأراضية (أراضية) الأراضية (أراضية) الأراضية                                                                                                    |                  |
|                               | ADVANCED                     | ✓<br>Mapping/Query Settings                                                                                                    | $\odot$          |
|                               |                              | Synchronize Settings                                                                                                    | $\odot$          |
|                               |                              | Debug Setting                                                                                                    | $\odot$          |

# Mapping Tax

In this step, the module will map the existing taxes in both systems, therefore, you have to have the corresponding taxes in both Magento and QuickBooks. When all taxes have been prepared, please do the following step to mapping them:

## Step 1: Query Tax from QuickBooks

+ First of all, get query-tax.qwc file to add to Web connector:

| Û                             | One or more of the Cache Types are invalid  | dated: Configuration, Page | e Cache. Please go to Cache Management and refresh cache types.                                                                                                    | System Messages: 1 👻                                                      |
|-------------------------------|---------------------------------------------|----------------------------|----------------------------------------------------------------------------------------------------|---------------------------------------------------------------------------|
| DASHBOARD                     | Configuration                               |                            |                                                                                                    | Q 📫 🕹 doanhcn2 🗸                                                          |
| \$<br>SALES                   | Store View: Default Config 👻 🔞              |                            |                                                                                                    | Save Config                                                               |
|                               | GENERAL                                     | ~                          | QuickBooks Desktop                                                                                                    |                                                                           |
|                               | CATALOG                                     | ~                          | Support: Submit a ticket<br>Contact us: supportBmagenet.com<br>To configure this extension, please read our User Guide<br>For us to better diagnose your site, please enable debug mode and send us this file along with your support request | ver. 3.0.0                                                                |
|                               | MAGENEST                                    | ^                          | Connection Settings                                                                                                    | ⊘                                                                         |
|                               | QuickBooks Desktop                          |                            | Mapping/Query Settings                                                                                                    | 0                                                                         |
|                               | CUSTOMERS                                   | ~                          | ⊙ Mapping Tax                                                                                                    |                                                                           |
| STORES                        | SALES                                       | ~                          | Gobal Query Taxes                                                                                                    |                                                                           |
| SYSTEM                        | УОТРО                                       | ~                          |                                                                                                    |                                                                           |
| FIND PARTNERS<br>& EXTENSIONS | ENGAGEMENT CLOUD                            | ~                          | Synchronize Settings                                                                                                    | $\odot$                                                                   |
|                               | SERVICES                                    | ~                          | Debug Setting                                                                                                    | $\odot$                                                                   |
|                               | ADVANCED                                    | ~                          |                                                                                                    |                                                                           |
|                               | ர Copyright © 2020 Magento Commerce Inc. Al | ll rights reserved.        |                                                                                                    | Magento ver. 2.3.3<br>Privacy Policy   Account Activity   Report an Issue |

| 6        | QuickBooks Web Connector 2.3.0.36                                                                                  |          |           |                                                                          |              | _         |            |
|----------|----------------------------------------------------------------------------------------------------|----------|-----------|--------------------------------------------------------------------------|--------------|-----------|------------|
| Fil      | e Help                                                                                                    |          |           |                                                                          |              |           |            |
|          | Select All Select None Update S                                                                                    | Selected |           |                                                                          | View Log Tro | ubleshoot | Help       |
|          | Application                                                                                                    | Auto-Run | Every-Min | Status                                                                   | F            | Password  | Remove     |
|          | Connect Company<br>Rock Castle Construction<br>For support: <u>http://localhost.upgrade/</u><br><u>support.php</u> |          | •         | Last run:<br>Last result: Complete!<br><u>Click for more information</u> | [            | ******    | Remove     |
|          | Mapping Tax<br>For support: <u>http://localhost.upgrade/</u><br><u>support.php</u>                                 |          | 0         | Last run:<br>Last result: Ready<br><u>Click for more information</u>     | [            | ******    | Remove     |
|          | Application Descrees                                                                                               |          |           |                                                                          |              |           |            |
| <b>_</b> | Application Progress                                                                                               |          | 100%      |                                                                          |              |           |            |
| T        | otal Progress                                                                                                    |          | 100%      |                                                                          |              |           |            |
| 5        | cheduling has been disabled for Mappin                                                                             | g Tax    |           |                                                                          |              | Add an A  | pplication |
|          |                                                                                                    |          |           |                                                                          |              | Hide      | Exit       |

#### + After Update Selected, you will see all of the taxes that exist in QuickBooks in the Mapping Tax table.

| 1   | A One or more of the Cache Types are invalidated: Configuration, Page | Cache. Please go to Cache Management and refresh cache types. |        | System Messages: 1                                                |
|-----|-----------------------------------------------------------------------|---------------------------------------------------------------|--------|-------------------------------------------------------------------|
| ARD | Mapping Tax Code                                                      |                                                               |        | Q 📫 doanhcn2                                                      |
|     |                                                                       |                                                               |        | Apply                                                             |
|     | Search Reset Filter 3 records found                                   |                                                               |        | 20 v per page ( 1 of 1                                            |
|     | Tax Rate ID                                                           | Tax Title                                                     | Rate   | Taxes in Quickbooks                                               |
|     |                                                                       |                                                               |        |                                                                   |
|     | 1                                                                     | US-CA-*-Rate 1                                                | 8.2500 | US-MI-*-Rate 1                                                    |
|     | 2                                                                     | US-NY-*-Rate 1                                                | 8.3750 | US-MI-*-Rate 1<br>US-NY-*-Rate 1<br>US-CA-*-Rate 1                |
|     | 3                                                                     | US-MI-*-Rate 1                                                | 8.2500 | East Bayshe Sales Tax 8.25<br>Out of State<br>San Domingo         |
|     |                                                                       |                                                               |        | San Tomas                                                         |
|     | Dopyright © 2020 Magento Commerce Inc. All rights reserved.           |                                                               |        | Magento ver. :<br>Privacy Policy   Account Activity   Report an I |

## Step 2: Mapping Taxes

**QuickBooks Desktop -> Mapping -> Mapping Taxes**, you will see a table which shows all of the taxes in both Magento and QuickBooks

You should set the mapping for the QuickBooks tax that corresponds to the Magento tax.

+ Finally, click the **Apply** button to save the Mapping.

| Ŵ                             | QuickBooks ×<br>Desktop | es are invalidated: Configuration, Page | Cache. Please go to Cache Management and refresh cache types. |          | System Messages: 1 💌                                                      |
|-------------------------------|-------------------------|-----------------------------------------|---------------------------------------------------------------|----------|---------------------------------------------------------------------------|
| DASHBOARD                     | Deskop                  |                                         |                                                               |          | Q 🔎 🛓 doanhen2 🗸                                                          |
|                               |                         |                                         |                                                               |          | 3 Apply                                                                   |
| CATALOG                       | Manage Queues           | 1                                       |                                                               |          |                                                                           |
| CUSTOMERS                     |                         | cords found                             |                                                               |          | 20 ▼ per page 〈 1 of 1 〉                                                  |
|                               | Mapping Taxes           |                                         | Tax Title                                                     | Rate     | Taxes in Quickbooks                                                       |
|                               |                         |                                         | US-CA-*-Rate 1                                                | 8.2500 2 | US-MI-*-Rate 1 ×                                                          |
|                               | Manage User             |                                         | US-NY-*-Rate 1                                                | 8.3750   | US-NY-*-Rate 1 +                                                          |
| QUICKBOOKS<br>DESKTOP         | Configuration           |                                         | US-MI-*-Rate 1                                                | 8.2500   | US-CA-*-Rate 1 🔻                                                          |
|                               |                         |                                         |                                                               |          |                                                                           |
| SYSTEM                        |                         | merce Inc. All rights reserved.         |                                                               |          | Magento ver. 2.3.3<br>Privacy Policy   Account Activity   Report an Issue |
| FIND PARTNERS<br>& EXTENSIONS |                         |                                         |                                                               |          |                                                                           |

## Synchronize Magento Data

Magento data will be synchronized into QuickBooks when all of them exist in the Queue table with Queue status.

## **Configuration**

• You have to set up some configuration before synchronizing Magento data into QuickBooks. Go to QuickBooks Desktop -> Configuration -> Synchronize Settings

|                               | Configuration                |   |                                                                                                    | Q | 🔎 💄 doanhcn | 2 ¥     |
|-------------------------------|------------------------------|---|----------------------------------------------------------------------------------------------------|---|-------------|---------|
| DASHBOARD<br>SALES            | Store View: Default Config • |   |                                                                                                    |   | Save Config |         |
|                               | GENERAL                      | ~ | QuickBooks Desktop                                                                                                    |   |             |         |
| ŧ                             | SECURITY                     | ~ | Support: Submit a ticket<br>Contact us: support@magenest.com                                                                                                    |   |             |         |
|                               | MAGENEST                     | ^ | To configure this extension, please read our User Guide<br>For us to better diagnose your site, please enable debug mode and send us this file along with your support request |   | ver. 3.     | 0.0     |
|                               | QuickBooks Desktop           |   | Connection Settings                                                                                                    |   |             | $\odot$ |
| QUICKBOOKS<br>DESKTOP         | CATALOG                      | ~ | Mapping/Query Settings                                                                                                    |   |             | $\odot$ |
| DESKTOP                       | CUSTOMERS                    | ~ | Synchronize Settings                                                                                                    | ٦ |             | $\odot$ |
| REPORTS                       | SALES                        | ~ | ⊙ Synchronize Customer                                                                                                    |   |             |         |
| STORES                        | ENGAGEMENT CLOUD             | ~ | ∽ Synchronize Product                                                                                                    |   |             |         |
| SYSTEM                        | SERVICES                     | ~ |                                                                                                    |   |             |         |
| FIND PARTNERS<br>& EXTENSIONS | ADVANCED                     | ~ | ⊙ Sales Settings<br>—                                                                                                    |   |             |         |
| & EXTENSIONS                  |                              |   | ⊙ Synchronize Order                                                                                                    |   |             |         |
|                               |                              | _ | ⊙ Synchronize Invoice                                                                                                    |   |             |         |
|                               |                              |   | ⊙ Synchronize Credit Memo                                                                                                    |   |             |         |
|                               |                              |   | Max records per Request                                                                                                    |   |             |         |
|                               |                              |   | Icolatal Synchronization from Magento                                                                                                    |   |             |         |
|                               |                              |   | Debug Setting                                                                                                    |   |             | $\odot$ |

• When you open each section, you may see the following settings:

- Synchronization date from: set update which use to filter when you add object data to Queue by click the button in the Header of the Queue table (second way to add data to Queue table)
- Auto insert id to customer name: Select Yes in case you want to add an ID to the customer name. To avoid customers synchronization failure because customers have the same name.

- Allow Sync Order: Select No if you don't want to sync orders.
- Allow Sync Invoice: Select No if you don't want to sync invoices and receive payments.
- Allow Sync Credit Memo: Select No if you don't want to sync credit memos.
- Max records per Request: When you click Update Selected or Autorun is triggered in the Web connector, there will be a lot of requests sent to Magento to get data and import to QuickBooks. This field will set the number of items that will be imported into Quickbooks in each of these requests. By default, if you don't set a value for this configuration, it will process all records of one type for each request.

🗢 Please note that you shouldn't set it up too large or leave it blank to avoid connection timeout errors.

## Synchronize Product

| Ŵ                             | Configuration      |   |                                                   |                            | Save Config |
|-------------------------------|--------------------|---|---------------------------------------------------|----------------------------|-------------|
| CACH DASHBOARD                |                    |   | Connection Settings                               |                            | $\odot$     |
| DASHBOARD<br>\$<br>SALES      | QuickBooks Desktop |   | Mapping/Query Settings                            |                            | $\odot$     |
| Ŷ                             | CUSTOMERS          | ~ | Synchronize Settings                              |                            | $\odot$     |
| CATALOG                       | SALES              | ~ | Synchronize Customer                              |                            |             |
| CUSTOMERS                     | ΥΟΤΡΟ              | ~ |                                                   |                            |             |
|                               | DOTDIGITAL         | ~ | Synchronize Product                               |                            |             |
| CONTENT                       | SERVICES           | ~ | Product synchronization date from<br>[store view] | 2021-06-01 04:25:23        |             |
| REPORTS                       | ADVANCED           | ~ | Income Account<br>[store view]                    | Consulting Income          |             |
| QUICKBOOKS<br>DESKTOP         |                    |   | Other Income Account<br>[store view]              | Other Income               |             |
|                               |                    |   | Discount Income Account<br>[store view]           | Discount                   |             |
| STORES                        |                    |   | Account for Non-Inventory Item<br>[store view]    | Automobile Expense         |             |
| SYSTEM                        |                    |   | Cost of Goods Sold Account<br>[store view]        | Freight and Shipping Costs |             |
| FIND PARTNERS<br>& EXTENSIONS |                    |   | Asset Account<br>[store view]                     | Accumulated Depreciation   |             |
|                               |                    |   | $\odot$ Sales Settings                            |                            |             |
|                               |                    |   | $\odot$ Synchronize Order                         |                            |             |
|                               |                    |   | ⊙ Synchronize Invoice                             |                            |             |

- Income Account: Enter Income account name which use to create Inventory Item in QuickBooks
- Other Income Account: Enter Income account name which use to create Other charge item in QuickBooks
- Discount Income Account: Enter Income account name which use to create Discount item in QuickBooks
- Account for Non-Inventory Item: Enter account name which use to create Non-Inventory item in QuickBooks
- Cost of Goods Sold Account: Enter COGS account name which use to create Inventory item in QuickBooks
- Asset Account: Enter Asset account name which use to create Inventory item in QuickBooks

+ You can get these accounts by going to your company file. Then go to Lists > Chart of Accounts and you'll see a list of your existing accounts. If not, create new ones.

| y Shortxufa<br>Accountant<br>Home<br>Home<br>My Company<br>My Company<br>My Company<br>Catendar<br>Catendar<br>Costoners<br>Bank Feeds<br>Docs<br>Pan<br>Pan<br>Pan<br>Pan<br>Pan<br>Pan<br>Pan<br>Pan                                                                                                    | boj for account name or number  Search Reget  Search Reget  Search Reget  Search Reget  Search Reget  Search Reget Search Reget Reget Search Reget Search Reget Reget Reget Reget Reget Reget Reget Reget Reget Reget Reget Reget                                                                                                    | Accounts Reselvable<br>Other CurrentAsset<br>Fixed Asset<br>Fixed Asset<br>Other Current Liability<br>Other Current Liability                                                                                                    | 6 107AL ATTAA<br>67.98<br>0.00<br>6,347,060.56<br>0.00<br>1.98<br>6,347,060.56 |
|----------------------------------------------------------------------------------------------------|----------------------------------------------------------------------------------------------------|----------------------------------------------------------------------------------------------------|--------------------------------------------------------------------------------|
| Accountant  Accountant  Accou  | MME Coounts Reschable Coounts Reschable Coounts                                                                                                    | Accounts Reselvable Other CurrentAsset Fixed Asset Cher Current Liability Other Current Liability Cher Current Liability Equity Equity Equity Income Income Income Income Cect of Goods Sold                                                                                                    | 67.98<br>0.00<br>6,347,060.56<br>0.00<br>0.00<br>1.98                          |
| Accountant U<br>Home - C<br>Home - C<br>Home - C<br>Home - C<br>Colored Tracker - C<br>Bill Tracker - C<br>Straughold - C<br>Straughold - C<br>Calendar - C<br>Calendar - C<br>C<br>Calendar - C<br>C<br>Calendar - C<br>C<br>C<br>Calendar - C<br>C<br>C<br>Calendar - C<br>C<br>C<br>Calendar - C<br>C<br>C<br>Calendar - C<br>C<br>C<br>C<br>C<br>C<br>C<br>C<br>C<br>C<br>C<br>C<br>C<br>C                                                                                                    | Coounts Receivable         Indepositor Funds         Coountat Receivable         Coountat Receivable         Coountat Receivable         Coountat Receivable         Coountat Receivable         Sales Tax Republic         Coountat Receivable         Sales Tax Republic         Coountat Receivable         Sales Tax Republic         Coountat Receivable         Sales Tax Republic         Coountat Receivable         Sales Tax Republic         Coountat Receivable         Sales Tax Republic         Sales Tax Republic                                                                                                    | Accounts Reselvable Other CurrentAsset Fixed Asset Cher Current Liability Other Current Liability Cher Current Liability Equity Equity Equity Income Income Income Income Cect of Goods Sold                                                                                                    | 67.98<br>0.00<br>6,347,060.56<br>0.00<br>0.00<br>1.98                          |
| tome                                                                                                    | Indeposited Funds ccumulated Depreciation ccumulated Depreciation imulare and Equipment imulare and Equipment                                                                                                    | Cher Current Asset Fixed Asset Fixed Asset Cher Current Liability Cher Current Liability Equity Equi | 0.00<br>6,347,060.56<br>0.00<br>0.00<br>1.98                                   |
| Norme Additional Additional Addit | kccumulated Depreciaten          kccumulated Depreciaten         kmiture and Equipment         synoli Lubatites         Synoli Lubatites         Synoli Lubatites                                                                                                    | Fixed Asset         6           Fixed Asset         7           Other Current Liability         6           Equity         6           Equity         6           Income         1           Income         1           Income         1           Conter Courter Liability         6           Equity         6           Income         1           Income         6           Income         6           Cost of Goods Sold         6                                                                                                    | 6,347,060.56<br>0.00<br>0.00<br>1.98                                           |
| Voy Company     Former Tracker     Codendar     Cadendar     Cadendar     Cadendar     Cadendar     Cadendar     Catantames     Catantames     Catantam      | Winkne and Equipment           Vandle Equipment           Sale Tax Payabi           Sale Tax Payabi           Sale Tax Payabi           Sale Tax Payabi           Sale Sale Sale Sale Sale Sale Sale Sale                                                                                                    | Fixed Asset Other Current Liability Other Current Liability Equity Equity Income Income Income Income Income Cost of Coods Sold                                                                                                    | 0.00<br>0.00<br>1.98                                                           |
| Income Tacker                                                                                                    | Papel Labilities           Jales Tax Payabé           Jales Tax Payabé           Stales Cax Payabé           Stales Cax Payabé           Stales Caxings           Stales - Hardware           Jales - Support and Maintenance           Jales - Support and Maintenance           Jaip Jang Dolivoy Income           Stales - Support and Valentenance           Jaipping Cosis           Veront Account Fees                                                                                                    | Other Current Liability       Other Current Liability       E Guity       E Guity       Income       Income       Income       Income       Cost of Goods Sold                                                                                                    | 0.00<br>1.98                                                                   |
| hoome Tracker     Bill Tracker     Calendar     Calendar     Cataoners     Snapshols     Snapshols     Customers     Vendors     Fr Employees     Eank Feeds     Docs     A     Docs     A                                                                                                    | Jales Tax Payable<br>Dyening Balance Equity<br>Relatine Earnings<br>Consuling Income<br>Sales - Sardware<br>Sales - Sortware<br>Sales - Sortwar | Other Current Liability         E           E caulty         E           E caulty         E           Income         Income           Income         Income           Income         Cost of Goods Sold                                                                                                    | 1.98                                                                           |
| Bill Tractor Color<br>Calendar C<br>Sanpahola S<br>Cashomera S<br>Cashomera S<br>Cashomera S<br>Employees P<br>Bank Feeds P<br>Docs A<br>Roords B                                                                                                    | Jpening Balance Equity<br>Relained Examps<br>Sousting Income<br>Salas - Sudvarier<br>Salas - Sudvarier<br>Salas - Sudv                                                                                                    | Equity 6 Equity 6 Equity 6 Equity 6 Income Income Income Income Cost of Goods Sold                                                                                                    |                                                                                |
| Calendar PC<br>Calendar C<br>Snapshots S<br>Customers S<br>Emptoyees M<br>Emptoyees P<br>Bank Feeds P<br>Docs A<br>Boorts B                                                                                                    | Netwine Grammas Consumn gincome Consumn gincome Consumn gincome Consumn gincome Consumn gincome Consumn Consumn Consum                                                                                                    | Equity<br>Income<br>Income<br>Income<br>Income<br>Income<br>Cost of Goods Sold                                                                                                    | 6,347,060.56                                                                   |
| Calendar - Cd<br>Shapshols - S<br>Outhomer - S<br>Cuthomer - S<br>Cuthomer - S<br>S<br>Vendors - C<br>Employees - C<br>Bank Feeds - P<br>L Bank Feeds - A<br>Docs - A<br>Boordt - D                                                                                                    | Sonsuling Income Sales - Endware Sales - Software Sales - Software Sales -                                                                                                    | Income<br>Income<br>Income<br>Income<br>Income<br>Cest of Goods Sold                                                                                                    |                                                                                |
| Snapshots - S<br>Outsomers - S<br>Vendors - C<br>Employees - C<br>Bank Feeds - A<br>Doos - A<br>Boords - D                                                                                                    | Sales - Hardware<br>Sales - Software<br>Sales - Support and Maintenance<br>Disporting and Delivery Income<br>Yeight and Shipping Costs<br>Herdrauf Account Fees                                                                                                    | Income<br>Income<br>Income<br>Income<br>Cost of Goods Sold                                                                                                    |                                                                                |
| Snapshold                                                                                                    | Sales - Software Sales - Software Shipping and Delivery Income Hipping and Delivery Income Hipping Costs Aerchant Account Fees                                                                                                    | Income<br>Income<br>Income<br>Cost of Goods Sold                                                                                                    |                                                                                |
| Customers S<br>Vendors S<br>Emptoyees P<br>Bank Feeds A<br>Docs A<br>Empons B                                                                                                    | Jales - Support and Maintenance<br>Dhipping and Delivery Income<br>High and Dhipping Osals<br>Aerchant Account Fees                                                                                                    | Income<br>Income<br>Cost of Goods Sold                                                                                                    |                                                                                |
| Vendors - S<br>Vendors - M<br>Employees - M<br>Bank Feeds - P<br>Docs - A<br>Ponots - B                                                                                                    | Dispiping and Delivery Income<br>Trelght and Shipping Costs<br>Horizont Account Fees                                                                                                    | Income<br>Cost of Goods Sold                                                                                                    |                                                                                |
| Vendors - F<br>Employees - M<br>Bank Feeds - P<br>Docs - A<br>Remots - B                                                                                                    | relight and Shipping Costs<br>Jerchant Account Fees                                                                                                    | Cost of Goods Sold                                                                                                    |                                                                                |
| Emptoyees P<br>Bank Feeds P<br>Docs A<br>Ranorts B                                                                                                    | Aerchant Account Fees                                                                                                    |                                                                                                    |                                                                                |
| Employees P<br>Bank Feeds P<br>Docs A<br>Reports B                                                                                                    |                                                                                                    | Cost of Goods Sold                                                                                                    |                                                                                |
| Bank Feeds P A Docs A Reports B                                                                                                    |                                                                                                    |                                                                                                    |                                                                                |
| Docs • A<br>Reports                                                                                                    | Purchases - Hardware for Resale                                                                                                    | Cost of Goods Sold                                                                                                    |                                                                                |
| A     Docs     A     Benots                                                                                                    | Purchases - Software for Resale                                                                                                    | Cost of Goods Sold                                                                                                    |                                                                                |
| • B                                                                                                    | Identising and Promotion                                                                                                    | Expense                                                                                                    |                                                                                |
| Reports                                                                                                    | utomobile Expense                                                                                                    | Expense                                                                                                    |                                                                                |
| * C                                                                                                    | Jank Service Charges                                                                                                    | Expense                                                                                                    |                                                                                |
|                                                                                                    | Computer and Internet Expenses                                                                                                    | Expense                                                                                                    |                                                                                |
| y shortcata                                                                                                    | Continuing Education                                                                                                    | Expense                                                                                                    |                                                                                |
| fiew Balances                                                                                                    | Jepreciation Expense                                                                                                    | Expense                                                                                                    |                                                                                |
| hun Favorite Deports                                                                                                    | Jues and Subscriptions                                                                                                    | Expense                                                                                                    |                                                                                |
| * IF                                                                                                    | nsurance Expense                                                                                                    | Expense                                                                                                    |                                                                                |
|                                                                                                    | nterest Expense                                                                                                    | Expense                                                                                                    |                                                                                |
|                                                                                                    | Meals and Entertainment                                                                                                    | Expense                                                                                                    |                                                                                |
| NOW                                                                                                    | Jffice Supplies                                                                                                    | Expense                                                                                                    |                                                                                |
| A Howard Modes                                                                                                    | ayroll Expenses                                                                                                    | Expense                                                                                                    |                                                                                |
|                                                                                                    | rofessional Fees                                                                                                    | Expense                                                                                                    |                                                                                |
| Payroll and Payment services                                                                                                    | Rent Expense                                                                                                    | Expense                                                                                                    |                                                                                |
|                                                                                                    | Felephone Expense                                                                                                    | Expense                                                                                                    |                                                                                |
| QuickBooks 21.0 now. • T                                                                                                    | Travel Expense                                                                                                    | Expense                                                                                                    |                                                                                |
| Upgrade Now                                                                                                    | Account V Activities V Reports V Attach Include inactive                                                                                                    |                                                                                                    |                                                                                |

## Add data to Queue table

• You can add Magento data to the Queue table in the following way:

• Auto-add by trigger add/edit object. It means when you create a new customer or new Order or same that, it is automatically added into the Queue table.

| Ŵ                     | Mar    | nage ( | Queue     |                                      |              |             |                   |                      |                    | Q 🔎 👤 do                        | əanhcn2 🔻 |
|-----------------------|--------|--------|-----------|--------------------------------------|--------------|-------------|-------------------|----------------------|--------------------|---------------------------------|-----------|
| DASHBOARD             |        |        |           | _                                    |              | Add Paym    | ent & Shipping Me | ethods Add Customers | Add Products Add O | rders Add Invoices Add Credit M | emos      |
| \$<br>SALES           |        |        |           |                                      |              |             |                   |                      |                    |                                 | -         |
| CATALOG               |        |        |           |                                      |              |             |                   |                      |                    | ▼ Filters Oefault View ▼ ✿ Co   | olumns 🔻  |
|                       | Action | 15     |           | <ul> <li>38 records found</li> </ul> |              |             |                   |                      |                    | 50 v per page < 1 of            | F1 >      |
|                       |        |        | Entity ID | Туре                                 | Increment ID | Action Name | Status            | Enqueue Datetime     | Dequeue Datetime   | 1 Message error                 | Action    |
|                       |        | 30     | 10        | PaymentMethod                        |              | ADD         | QUEUE             | 2020-10-19 09:13:42  |                    |                                 |           |
| CONTENT               |        | 21     | 26        | PaymentMethod                        |              | ADD         | QUEUE             | 2020-10-19 09:13:42  |                    |                                 |           |
|                       |        | 22     | 13        | PaymentMethod                        |              | ADD         | QUEUE             | 2020-10-19 09:13:42  |                    |                                 |           |
| REPORTS               |        | 23     | 14        | PaymentMethod                        |              | ADD         | QUEUE             | 2020-10-19 09:13:42  |                    |                                 |           |
| 6                     |        | 24     | 17        | PaymentMethod                        |              | ADD         | QUEUE             | 2020-10-19 09:13:42  |                    |                                 |           |
| QUICKBODKS<br>DESKTOP |        | 25     | 11        | PaymentMethod                        |              | ADD         | QUEUE             | 2020-10-19 09:13:42  |                    |                                 |           |
| STORES                |        | 26     | 12        | PaymentMethod                        |              | ADD         | QUEUE             | 2020-10-19 09:13:42  |                    |                                 |           |
| \$                    |        | 27     | 16        | PaymentMethod                        |              | ADD         | QUEUE             | 2020-10-19 09:13:42  |                    |                                 |           |
| SYSTEM                |        | 28     | 15        | PaymentMethod                        |              | ADD         | QUEUE             | 2020-10-19 09:13:42  |                    |                                 |           |
|                       |        | 29     | 9         | PaymentMethod                        |              | ADD         | QUEUE             | 2020-10-19 09:13:42  |                    |                                 |           |
| & EXTENSIONS          |        | 20     | 18        | PaymentMethod                        |              | ADD         | QUEUE             | 2020-10-19 09:13:42  |                    |                                 |           |
|                       |        | 31     | 28        | PaymentMethod                        |              | ADD         | QUEUE             | 2020-10-19 09:13:42  |                    |                                 |           |

• Add a set of object data with date filter by clicking the button in the header of the Queue table

• Add specific object data by using Mass action:

| Ord          | lers                                     |                                                      |           |                          |                   |                   |                    |                         |            | Q 🔎 💄 doanhen2                                             |
|--------------|------------------------------------------|------------------------------------------------------|-----------|--------------------------|-------------------|-------------------|--------------------|-------------------------|------------|------------------------------------------------------------|
|              |                                          |                                                      |           |                          |                   |                   |                    |                         |            | Create New Order                                           |
| s Actio      |                                          |                                                      | 7 records | Q<br>found (1 selected)  |                   |                   |                    |                         |            | Default View   Columns   La Export   O   per page   I of 1 |
| Canc<br>Hold |                                          |                                                      |           | Purchase Date            | Bill-to Name      | Ship-to Name      | Grand Total (Base) | Grand Total (Purchased) | Status     | Action Signifyd Guarantee Decision                         |
| Unho         | old                                      | þ                                                    | re<br>ew  | Sep 30, 2020 10:09:15 AM | Veronica Costello | Veronica Costello | \$31.21            | \$31.21                 | Complete   | View                                                       |
| Print        | : Involces<br>: Packing Slips            |                                                      | re<br>ew  | Sep 28, 2020 9:19:04 AM  | Veronica Costello | Veronica Costello | \$70.71            | \$70.71                 | Closed     | View                                                       |
| Print        |                                          | 2                                                    | re<br>ew  | Sep 23, 2020 7:21:52 AM  | Veronica Costello | Veronica Costello | \$92.27            | \$92.27                 | Pending    | View                                                       |
| Add          | : Shipping Labels<br>Order(s) to Queue 🚽 |                                                      | re<br>ew  | Sep 23, 2020 7:19:45 AM  | Veronica Costello | Veronica Costello | \$92.27            | \$92.27                 | Pending    | View                                                       |
| - Batch      | h Process                                | Main Website Sto<br>Default Store Vi                 |           | May 8, 2020 3:27:33 AM   | James Doan        | James Doan        | \$27.00            | \$27.00                 | Pending    | View                                                       |
|              | 00000002                                 | Main Website<br>Main Website Sto<br>Default Store Vi |           | Jan 31, 2020 3:32:51 AM  | Veronica Costello | Veronica Costello | \$39.64            | \$39.64                 | Closed     | View                                                       |
| ~            | 00000001                                 | Main Website<br>Main Website Sto<br>Default Store Vi |           | Jan 31, 2020 3:32:49 AM  | Veronica Costello | Veronica Costello | \$36.39            | \$36.39                 | Processing | View                                                       |

## Synchronize Data to QuickBooks

#### Step 1: Download Synchronize Queue file

Go to QuickBooks Desktop -> Configuration -> Synchronize Settings, click the Synchronize from Magento button to download the sync-queue. qwc file

| Û                            | •                              |   |                                                                                                    |             |
|------------------------------|--------------------------------|---|----------------------------------------------------------------------------------------------------|-------------|
| DASHBOARD                    | Store View: Default Config 💌 👔 |   |                                                                                                    | Save Config |
| \$<br>SALES                  | GENERAL                        | ~ | QuickBooks Desktop                                                                                                    |             |
|                              | CATALOG                        | ~ | Support: Submit a ticket<br>Contact us support@magenest.com                                                                                                    |             |
| CUSTOMERS                    | SECURITY                       | ~ | To configure this extension, please read our User Guide<br>For us to better diagnose your site, please enable debug mode and send us this file along with your support request | ver. 3.0.0  |
|                              | MAGENEST                       | ^ | Connection Settings                                                                                                    | $\odot$     |
|                              | QuickBooks Desktop             |   | Mapping/Query Settings                                                                                                    | $\odot$     |
|                              | CUSTOMERS                      | ~ | Synchronize Settings                                                                                                    | $\odot$     |
|                              | SALES                          | ~ | ⊙ Synchronize Customer                                                                                                    |             |
|                              | чотро                          | ~ | ⊙ Synchronize Product                                                                                                    |             |
| STORES                       | ENGAGEMENT CLOUD               | ~ | ·<br>· · · · · · · · · · · · · · · · · · ·                                                                                                     |             |
| SYSTEM                       | SERVICES                       | ~ |                                                                                                    |             |
| IND PARTNERS<br>& EXTENSIONS | ADVANCED                       | ~ | ⊙ Synchronize Order                                                                                                    |             |
|                              |                                |   | $\odot$ Synchronize Invoice                                                                                                    |             |
|                              |                                |   | ⊙ Synchronize Credit Memo                                                                                                    |             |
|                              |                                |   | Max records per Request                                                                                                    |             |
|                              |                                |   | (pobul) Synchronization from Magento                                                                                                    |             |

#### Step 2: Run the file in the Web connector

Add the file that you downloaded in step 1 to the Web connector. Then you can update manually by **Update Selected** or use the **Autorun** function to get data from Magento to QuickBooks.

| 0    | QuickBooks Web Connector 2.3.0.36                                                                                  |          |           |                                                                          | _              | □ ×         |
|------|----------------------------------------------------------------------------------------------------|----------|-----------|--------------------------------------------------------------------------|----------------|-------------|
| File | Help                                                                                                    |          |           |                                                                          |                |             |
| 5    | elect All Select None Update                                                                                       | Selected |           | View Lo                                                                  | g Troubleshoot | Help        |
|      | Application                                                                                                    | Auto-Run | Every-Min | Status                                                                   | Password       | Remove      |
|      | Connect Company<br>Rock Castle Construction<br>For support: <u>http://localhost.upgrade/</u><br><u>support.php</u> |          | •         | Last run:<br>Last result: Complete!<br>Click for more information        | ******         | Remove      |
|      | Mapping Tax<br>Rock Castle Construction<br>For support: <u>http://localhost.upgrade/</u><br><u>support.php</u>     |          | •         | Last run:<br>Last result: Complete!<br><u>Click for more information</u> | ******         | Remove      |
| ~    | Synchronization from Magento<br>For support: <u>http://localhost.upgrade/</u><br>support.php                       |          | 0         | Last run:<br>Last result: Ready<br><u>Click for more information</u>     | ******         | Remove      |
|      |                                                                                                    | T        |           |                                                                          |                |             |
| Ap   | plication Progress                                                                                                 |          | 100%      | 6                                                                        |                |             |
| Tot  | al Progress                                                                                                    |          | 0%        |                                                                          |                |             |
| Pas  | ssword Saved                                                                                                    |          |           |                                                                          | Add an         | Application |
|      |                                                                                                    |          |           |                                                                          | Hide           | Exit        |

ONOTE:

- Simple, Virtual, Giftcard, Downloadable, and child item of configurable products in Magento will create an inventory item in Quickbooks.
- Other products such as Bundle products, Configurable products, Group products will create a non-inventory item without a list of child items. Only SKU, price, and description will be imported.
- Only Support Inventory item and Non-inventory item when synchronizing Sales Order.
- The order of the items that are processed while importing to Quickbooks are Shipping method, Payment method -> Customer/Guest -> Product -> Order -> Invoice -> Receive payment -> Credit memo.

You have to make sure that all the information needed to create an order/invoice/receive payment/credit memo must be imported successfully before importing them into Quickbooks to avoid **not-found error**.

#### Queue table information

In default, the Queue table only shows the item that belongs to the current company. When you change to another company, you have to add data again.

Explain the columns function:

- Entity ID: Magento entity id
- **Type**: Magento entity type
- · Increment ID: The ID of Order, Invoice, Receive payment (is Invoice ID) and Credit memo
- Action name: Add or Mod
- Status:
- Queue: the records are ready to synchronize to Quickbooks.
- Synchronizing: the records are being processed by Web connector.

| Ŵ                        | Mar    | nage (   | Queue     |                  |              |             |                   |                                            |                    | م                        | 🍋 👤 doanhcn2 🗸   |
|--------------------------|--------|----------|-----------|------------------|--------------|-------------|-------------------|--------------------------------------------|--------------------|--------------------------|------------------|
| DASHEGARD                |        |          |           | _                |              | Add Payr    | nent & Shipping M | ethods Add Customers                       | Add Products Add C | orders Add Invoices      | Add Credit Memos |
| \$<br>SALES              |        |          |           |                  |              |             |                   |                                            |                    |                          |                  |
| CATALOG                  |        |          |           |                  |              |             |                   |                                            |                    | <b>T</b> Filters O Defau |                  |
|                          | Action | ns       |           | 38 records found |              |             |                   | 1                                          |                    | 50 👻 per page            | < 1 of 1 >       |
|                          |        | ID       | Entity ID | Туре             | Increment ID | Action Name | Status            | Enqueue Datetime                           | Dequeue Datetime   | 1 Message er             | ror Action       |
| MARKETING                |        | 30<br>21 | 10 26     | PaymentMethod    |              | ADD         |                   | 2020-10-19 09:13:42<br>2020-10-19 09:13:42 |                    |                          |                  |
| CONTENT                  |        | 21       | 13        | PaymentMethod    |              | ADD         | QUEUE             | 2020-10-19 09:13:42                        |                    |                          |                  |
|                          |        | 23       | 14        | PaymentMethod    |              | ADD         | QUEUE             | 2020-10-19 09:13:42                        |                    |                          |                  |
| 6                        |        | 24       | 17        | PaymentMethod    |              | ADD         | QUEUE             | 2020-10-19 09:13:42                        |                    |                          |                  |
| JICKBODKS<br>DESKTOP     |        | 25       | 11        | PaymentMethod    |              | ADD         | QUEUE             | 2020-10-19 09:13:42                        |                    |                          |                  |
| STORES                   |        | 26       | 12        | PaymentMethod    |              | ADD         | QUEUE             | 2020-10-19 09:13:42                        |                    |                          |                  |
| ¢                        |        | 27       | 16        | PaymentMethod    |              | ADD         | QUEUE             | 2020-10-19 09:13:42                        |                    |                          |                  |
| SYSTEM                   |        | 28       | 15        | PaymentMethod    |              | ADD         | QUEUE             | 2020-10-19 09:13:42                        |                    |                          |                  |
| C PARTNERS<br>EXTENSIONS |        | 29       | 9         | PaymentMethod    |              | ADD         | QUEUE             | 2020-10-19 09:13:42                        |                    |                          |                  |
| 0.1012/0/13              |        | 20       | 18        | PaymentMethod    |              | ADD         | QUEUE             | 2020-10-19 09:13:42                        |                    |                          |                  |

Note: Sometimes there are some errors while synchronizing, so the records are still in Synchronizing status although the Web connector already stopped. In this case, please submit ticket support for assistance.

- Fail: this record cannot synchronize. You should take care of Message error and follow the documentation How to fix some common errors while importing data to Quickbooks.

- Success: the records are imported to Quickbooks successfully.

- Blocked: these records will not be imported to Quickbooks. You can change these records to Blocked if you don't want to import one to Quickbooks.

- Enqueue DateTime: the date-time that this record was added
- Dequeue DateTime: the date-time that this record was processed by the Web connector
- Message error: when a record cannot be imported, Quickbooks will return an error message that shows why the error occurred. In this case, you should follow the document How to fix some common errors while importing data to Quickbooks. Then you have to correct the data of this record before synchronizing it again.
- Action: You can quickly go to the Magento entity by clicking the View

## Result

### Sync customers from Magento 2 to QuickBooks

| DASHBOARD<br>\$<br>SALES | ←<br>Back           | Delete<br>Customer | Reset           | Create<br>Order | Reset<br>Password         | e Sign-<br>In | Save and Continue<br>Edit                 | Save<br>Customer |  |
|--------------------------|---------------------|--------------------|-----------------|-----------------|---------------------------|---------------|-------------------------------------------|------------------|--|
| CATALOG                  | CUSTOMER INFORM     | ATION              | Personal Info   | rmation         |                           |               |                                           |                  |  |
| <b>R</b>                 | Customer View       |                    | Last Logged In: |                 | Never (Offline)           | Default       | Billing Address                           |                  |  |
| CUSTOMERS                | L                   |                    | Account Lock:   |                 | Unlocked                  | Veronica      |                                           |                  |  |
|                          | Account Information |                    | Confirmed ema   | ail:            | Confirmation Not Required |               | ney Bluff Parkway<br>1ichigan, 49628-7978 |                  |  |
|                          | Addresses           |                    | Account Create  | ed:             | Oct 18, 2018, 1:52:28 PM  | United St     |                                           |                  |  |
| CONTENT                  |                     |                    | Account Create  | ed in:          | Default Store View        | T: (555) 2    | 29-3326                                   |                  |  |
| REPORTS                  | Orders              |                    | Customer Grou   | ıp:             | General                   |               |                                           |                  |  |
| 0                        | Billing Agreements  |                    |                 |                 |                           |               |                                           |                  |  |
|                          | Newsletter          |                    |                 |                 |                           |               |                                           |                  |  |
| STORES                   | Product Reviews     |                    |                 |                 |                           |               |                                           |                  |  |
| SYSTEM                   | Wish List           |                    |                 |                 |                           |               |                                           |                  |  |

| 0                                                   | Vu                         | ong - Intuit QuickBooks Ent               | erprise Solutions: Accountant 1                   | 8.0 - [Customer Center:                                 | Veronica Costello 1] |                     | _ @ >                          |
|-----------------------------------------------------|----------------------------|-------------------------------------------|---------------------------------------------------|---------------------------------------------------------|----------------------|---------------------|--------------------------------|
| <u>Eile Edit View Lists Favorites</u>               | Accountant <u>C</u> ompany | C <u>u</u> stomers Vend <u>o</u> rs Emplo | vees <u>B</u> anking <u>R</u> eports <u>W</u> ind | low <u>H</u> elp                                        |                      |                     | (() - ₽                        |
| Search Company or Help 👻 🔎 <                        | An New Customer & Jo       | b 🔻 🚽 New Transactions 🔻                  | Excel V                                           | 🔠 Word 🔻 💐 Income                                       | Tracker              |                     |                                |
| My Shortcuts                                        | Customers & <u>J</u> obs   | Tr <u>a</u> nsactions                     | Custome                                           | r Informa                                               | tion                 | 0                   | ★ NOTE                         |
| 船 Accountant                                        | Active Customers           |                                           | Company Name                                      |                                                         | Main Phone (555) 229 | -3326               |                                |
| Home                                                |                            | Q                                         |                                                   | a Costello                                              | Main Email roni_cost | @example.com        | REPORTS FOR THIS CUSTOMER      |
| 🐠 My Company                                        |                            | BALANCE TOTAL : ATTACH                    | 6146 H                                            | a Costello<br>oney Bluff Parkway<br>Michigan 49628-7978 |                      |                     | QuickReport                    |
| —<br>Vincome Tracker                                | Veronica Costello 1        | -39.64                                    | United                                            | States                                                  |                      |                     | Open Balance<br>Show Estimates |
| Bill Tracker                                        |                            |                                           | мар                                               | Directions                                              |                      |                     | Customer Snapshot              |
| Calendar                                            |                            |                                           |                                                   |                                                         |                      |                     |                                |
| Snapshots                                           |                            |                                           |                                                   |                                                         |                      |                     |                                |
|                                                     | -                          |                                           | Transactions Contact                              | s To Do's                                               | Notes Sent Email     |                     |                                |
| My Shortcuts                                        |                            |                                           | show All Transac •                                | FILTER BY All                                           | DATE This Fiscal     | Year - 01/01/2018   | - 31/12/2018                   |
| View Balances                                       |                            |                                           | ТУРЕ                                              | : NUM                                                   | DATE V               | ACCOUNT             | AMOUNT                         |
| II Run Favorite Reports                             |                            |                                           | Credit Memo                                       | 00000001                                                | 19/10/2018           | Accounts Receivable | -39.64                         |
| Open Windows                                        |                            |                                           | Sales Order                                       | 00000001                                                | 19/10/2018           | Sales Orders        | 36.39                          |
|                                                     |                            |                                           | Sales Order                                       | 00000002                                                | 19/10/2018           | Sales Orders        | 39.64                          |
| Save 20% on Time Tracking                           |                            |                                           | Invoice                                           | 00000001                                                | 19/10/2018           | Accounts Receivable | 36.39                          |
|                                                     |                            |                                           | Invoice                                           | 00000002                                                | 19/10/2018           | Accounts Receivable | 39.64                          |
| TSheets tracks time anywhere                        |                            |                                           | Payment                                           | 00000001                                                | 19/10/2018           | Undeposited Funds   | 36.39                          |
| for faster, more accurate payroll<br>and invoicing. |                            |                                           | Payment                                           | 00000002                                                | 19/10/2018           | Undeposited Funds   | 39.64                          |
| Try it fre <del>e!</del>                            |                            |                                           | Manage Transactions                               | Run Reports                                             | T                    |                     |                                |

# Sync products from Magento 2 to QuickBooks

| Û                             | Prod   | ucts |           |                           |                |               |               |         |          |                          |         | Add Prod     | luct 🔻 |
|-------------------------------|--------|------|-----------|---------------------------|----------------|---------------|---------------|---------|----------|--------------------------|---------|--------------|--------|
| DASHBOARD                     | Action | ns   |           | ▼ 34 records found        |                |               |               |         |          | ▼ Q � ¢                  | 20      | • <          | >      |
| \$<br>SALES                   |        | ID ↓ | Thumbnail | Name                      | Туре           | Attribute Set | SKU           | Price   | Quantity | Visibility               | Status  | Websites     | Action |
| CATALOG                       |        | 1418 | 1         | Iris Workout Top-XS-Blue  | Simple Product | Тор           | WS03-XS-Blue  | \$29.00 | 100.0000 | Not Visible Individually | Enabled | Main Website | Edit   |
| CUSTOMERS                     |        | 1419 |           | Iris Workout Top-XS-Green | Simple Product | Тор           | W503-XS-Green | \$29.00 | 100.0000 | Not Visible Individually | Enabled | Main Website | Edit   |
|                               |        | 1420 |           | Iris Workout Top-XS-Red   | Simple Product | Тор           | WS03-XS-Red   | \$29.00 | 99.0000  | Not Visible Individually | Enabled | Main Website | Edit   |
| CONTENT<br>REPORTS            |        | 1421 |           | Iris Workout Top-S-Blue   | Simple Product | Тор           | WS03-S-Blue   | \$29.00 | 100.0000 | Not Visible Individually | Enabled | Main Website | Edit   |
| QUICKBOOKS<br>DESKTOP         |        | 1422 |           | Iris Workout Top-S-Green  | Simple Product | Тор           | WS03-S-Green  | \$29.00 | 100.0000 | Not Visible Individually | Enabled | Main Website | Edit   |
| STORES                        |        | 1423 |           | Iris Workout Top-S-Red    | Simple Product | Тор           | WS03-S-Red    | \$29.00 | 100.0000 | Not Visible Individually | Enabled | Main Website | Edit   |
| SYSTEM                        |        | 1424 |           | Iris Workout Top-M-Blue   | Simple Product | Тор           | WS03-M-Blue   | \$29.00 | 100.0000 | Not Visible Individually | Enabled | Main Website | Edit   |
| FIND PARTNERS<br>& EXTENSIONS |        | 1425 |           | Iris Workout Top-M-Green  | Simple Product | Тор           | WS03-M-Green  | \$29.00 | 100.0000 | Not Visible Individually | Enabled | Main Website | Edit   |

| Þ                                                                |                  | Vuong - Intuit QuickBooks Enterprise Solutions: Ac                                                        | countant 18.0 - [Item List] |               |          |         | -           | - 8 |
|------------------------------------------------------------------|------------------|----------------------------------------------------------------------------------------------------|-----------------------------|---------------|----------|---------|-------------|-----|
| ⊐ <u>F</u> ile <u>E</u> dit <u>V</u> iew <u>L</u> ists Favorites | Accountant Compa | any C <u>u</u> stomers Vend <u>o</u> rs Emplo <u>v</u> ees <u>B</u> anking <u>R</u> eports <u>W</u> indow | Help                        |               |          |         | 0 -         | 8   |
| Search Company or Help 👻 🔎 🔸                                     | Loo <u>k</u> for | in All fields                                                                                             | Reset Search within results | ;             |          |         |             |     |
| My Shortcuts                                                     | NAME             | DESCRIPTION                                                                                               | TYPE                        | ACCOUNT       | TOTAL ON | SALE PI | RICE ATTACH | 1   |
| • • • •                                                          | ◆ 24-MB01        | Joust Duffle Bag                                                                                          | Inventory Part              | Merchandise S | 100      | 0       | 34.00       |     |
| Accountant                                                       | ♦ 24-MB04        | Strive Shoulder Pack                                                                                      | Inventory Part              | Merchandise S | 100      | 0       | 32.00       |     |
| 🕋 Home                                                           | ♦ WS03-L-Blue    | Iris Workout Top-L-Blue                                                                                   | Inventory Part              | Merchandise S | 100      | 0       | 29.00       |     |
|                                                                  | ♦ WS03-L-Green   | Iris Workout Top-L-Green                                                                                  | Inventory Part              | Merchandise S | 100      | 0       | 29.00       |     |
| 掉 My Company                                                     | ♦ WS03-L-Red     | Iris Workout Top-L-Red                                                                                    | Inventory Part              | Merchandise S | 100      | 0       | 29.00       |     |
| <b>I I I I I I I I I I</b>                                       | ♦ WS03-M-Blue    | Iris Workout Top-M-Blue                                                                                   | Inventory Part              | Merchandise S | 100      | 0       | 29.00       |     |
| Nicome Tracker                                                   | ♦ WS03-M-Green   | Iris Workout Top-M-Green                                                                                  | Inventory Part              | Merchandise S | 100      | 0       | 29.00       |     |
| 💼 Bill Tracker                                                   | ♦ WS03-M-Red     | Iris Workout Top-M-Red                                                                                    | Inventory Part              | Merchandise S | 100      | 0       | 29.00       |     |
| =`<br>                                                           | ♦ WS03-S-Blue    | Iris Workout Top-S-Blue                                                                                   | Inventory Part              | Merchandise S | 100      | 0       | 29.00       |     |
| Calendar Calendar                                                | ♦ WS03-S-Green   | Iris Workout Top-S-Green                                                                                  | Inventory Part              | Merchandise S | 100      | 0       | 29.00       |     |
| 🕒 Snapshots                                                      | ♦ WS03-S-Red     | Iris Workout Top-S-Red                                                                                    | Inventory Part              | Merchandise S | 100      | 0       | 29.00       |     |
| S Shapshuis                                                      | ♦ WS03-XL-Blue   | Iris Workout Top-XL-Blue                                                                                  | Inventory Part              | Merchandise S | 100      | 0       | 29.00       |     |
|                                                                  | ♦ WS03-XL-Green  | Iris Workout Top-XL-Green                                                                                 | Inventory Part              | Merchandise S | 100      | 0       | 29.00       |     |
| My Shortcuts                                                     | ♦ WS03-XL-Red    | Iris Workout Top-XL-Red                                                                                   | Inventory Part              | Merchandise S | 100      | 0       | 29.00       |     |
| View Balances                                                    | ♦ WS03-XS-Blue   | Iris Workout Top-XS-Blue                                                                                  | Inventory Part              | Merchandise S | 100      | 0       | 29.00       |     |
| Run Favorite Reports                                             | ♦ WS03-XS-Green  | Iris Workout Top-XS-Green                                                                                 | Inventory Part              | Merchandise S | 100      | 0       | 29.00       |     |
| Open Windows                                                     | ♦ WS03-XS-Red    | Iris Workout Top-XS-Red                                                                                   | Inventory Part              | Merchandise S | 99       | 0       | 29.00       |     |
|                                                                  | ♦ WS08-L-Black   | Minerva LumaTech-trade; V-Tee-L-Black                                                                     | Inventory Part              | Merchandise S | 100      | 0       | 32.00       |     |
|                                                                  | ♦ WS08-L-Blue    | Minerva LumaTech-trade; V-Tee-L-Blue                                                                      | Inventory Part              | Merchandise S | 100      | 0       | 32.00       |     |
| Save 20% on Time Tracking                                        | ♦ WS08-L-Red     | Minerva LumaTech-trade; V-Tee-L-Red                                                                       | Inventory Part              | Merchandise S | 100      | 0       | 32.00       |     |
| Sheets tracks time anywhere                                      | WS08-M-Black     | Minerva LumaTech-trade; V-Tee-M-Black                                                                     | Inventory Part              | Merchandise S | 100      | 0       | 32.00       |     |
| for faster, more accurate payroll                                | ♦ WS08-M-Blue    | Minerva LumaTech-trade; V-Tee-M-Blue                                                                      | Inventory Part              | Merchandise S | 100      | 0       | 32.00       |     |
| nd invoicing.                                                    | ♦ WS08-M-Red     | Minerva LumaTech-trade; V-Tee-M-Red                                                                       | Inventory Part              | Merchandise S | 100      | 0       | 32.00       |     |
|                                                                  | ♦ WS08-S-Black   | Minerva LumaTech-trade; V-Tee-S-Black                                                                     | Inventory Part              | Merchandise S | 100      | 0       | 32.00       |     |
| Try it free!                                                     | WS08-S-Blue      | Minerva LumaTech-trade; V-Tee-S-Blue                                                                      | Inventory Part              | Merchandise S | 100      | 0       | 32.00       |     |

# Sync Orders from Magento 2 store into QuickBooks Desktop Sales Order

| A One or more of the Cach | e Types are invalidated: Configuration, Page                                                                        | Cache. Please go to Cache Manageme                       | ent and refresh cache types.                                                                                       | Syster        | n Messages: 1   |
|---------------------------|----------------------------------------------------------------------------------------------------|----------------------------------------------------------|----------------------------------------------------------------------------------------------------|---------------|-----------------|
| ¥000000002                |                                                                                                    |                                                          |                                                                                                    | Q 🌲           | 💄 admin v       |
|                           |                                                                                                    |                                                          | ← Back                                                                                                    | Send Email    | Reorder         |
| ORDER VIEW                | Order & Account Info                                                                                                | rmation                                                  |                                                                                                    |               |                 |
| Information               | Order # 000000002 (Th<br>email is not sent)                                                                         | e order confirmation                                     | Account Information                                                                                                | Edit Customer |                 |
| Invoices                  | Order Date                                                                                                    | Oct 18, 2018, 1:53:10 PM                                 | Customer Name                                                                                                    |               | Veronica Costel |
|                           | Order Status                                                                                                    | Closed                                                   | Email                                                                                                    | roni_co       | st@example.co   |
| Credit Memos<br>Shipments | Purchased From                                                                                                    | Main Website<br>Main Website Store<br>Default Store View | Customer Group                                                                                                    |               | Gene            |
| Comments History          | Address Information                                                                                                 |                                                          |                                                                                                    |               |                 |
|                           | Billing Address Edit                                                                                                |                                                          | Shipping Address Edit                                                                                              | t             |                 |
|                           | Veronica Costello<br>6146 Honey Bluff Parkway<br>Calder, Michigan, 49628-7978<br>United States<br>T: (555) 229-3326 |                                                          | Veronica Costello<br>6146 Honey Bluff Parkway<br>Calder, Michigan, 49628-797<br>United States<br>T: (555) 229-3326 | 78            |                 |

Payment & Shipping Method

Payment Information

Check / Money order The order was placed using USD. Shipping & Handling Information

Flat Rate - Fixed \$5.00

#### Items Ordered

| Product                                                | ltem<br>Status | Original<br>Price | Price   | Qty                                                | Subtotal | Tax<br>Amount | Tax<br>Percent | Discount<br>Amount | Row<br>Total |
|--------------------------------------------------------|----------------|-------------------|---------|----------------------------------------------------|----------|---------------|----------------|--------------------|--------------|
| Minerva<br>LumaTech™<br>V-Tee<br>SKU: WS08-XS-<br>Blue | Refunded       | \$32.00           | \$32.00 | Ordered 1<br>Invoiced 1<br>Shipped 1<br>Refunded 1 | \$32.00  | \$2.64        | 8.25%          | \$0.00             | \$34.64      |
| Size: XS<br>Color: Blue                                |                |                   |         |                                                    |          |               |                |                    |              |

#### Order Total

| Notes for this Order     | Or |
|--------------------------|----|
| Status Closed V          | Su |
| Comment                  | Sł |
|                          | Ta |
|                          | G  |
|                          | т  |
| Notify Customer by Email | т  |
| Visible on Storefront    | т  |
| Submit Comment           |    |

| Order Totals        |         |
|---------------------|---------|
| Subtotal            | \$32.00 |
| Shipping & Handling | \$5.00  |
| Тах                 | \$2.64  |
| Grand Total         | \$39.64 |
| Total Paid          | \$39.64 |
|                     |         |
| Total Refunded      | \$39.64 |

Oct 18, 2018 1:53:12 PM | Closed | Customer Notified

|                                                                                                    | We refunded \$39.64 offline.                                                                                                    |                                                                                                    |
|----------------------------------------------------------------------------------------------------|----------------------------------------------------------------------------------------------------|----------------------------------------------------------------------------------------------------|
| 🁔 Copyright C                                                                                                    | 2018 Magento Commerce Inc. All rights reserved.                                                                                                    | <b>Magento</b> ver. 2.2.6<br><u>Report an Issue</u>                                                                                                    |
| Eile Edit View Lists Favorites     Search Company or Help      P     O     A     My Shortcuts                                         | Vuong - Intuit QuickBooks Enterprise Solutions: Account         Accountant       Company       Customers       Vendors       Employees       Banking       Reports       Window         Main       Formatting       Reports       Search       Image: Company       Image: Company | Help (C C = + × × * * * * * * * * * * * * * * * * *                                                                                                    |
| Accountant  Home My Company  Income Tracker  Bill Tracker                                                                             | CUSTOMER_JOB         Veronica Costello 1         TEMPLATE           Sales Order         19/10/2011         5.0, NO.           VOICED IN FULL         00000000         00000000                                                                                                    | 6146 Honey Bluff Parkwa<br>6146 Honey Bluff Parkwa<br>Calder Michinan 49628-1<br>Calder Michinan 49628-1                                                                                                    |
| Calendar<br>Snapshots<br>My Shortcuts<br>View Balances<br>Run Favorite Reports                                                        | ITEM E DESCRIPTION OF<br>WS08-XS Minerva LumaTech-trade; V-Tee-XS-Blue<br>Shipping Method: Flat Rate - Fixed                                                                                                    | P.O. NO.     P.O. NO.     Active estimates     0       DERED     I RATE     I AMOUNT     I TAX     I INVOICED     I CLSO       32.00     32.00     Tax     1     ✓       5.00     5.00     Non     1     ✓       Loading     Coding |
| Copen Windows     Save 20% on Time Tracking     TSheets tracks time anywhere     for faster, more accurate payroll     and invoicing. | TAX M (8.25%)<br>CUSTOMER MESSAGE                                                                                                    | 2.64<br>39.64                                                                                                    |
| Try it free!                                                                                                    | CUSTOMER MESSAGE                                                                                                    | Save & Close Save & New Revert                                                                                                    |

Sync Invoices Magento 2 store into QuickBooks Desktop Open Invoices and Receive Payment.

| #00000002                                                                                                    |                   |              |                                                |                                                                                                    |                   | Q 🔺        | 上 ad       |
|----------------------------------------------------------------------------------------------------|-------------------|--------------|------------------------------------------------|----------------------------------------------------------------------------------------------------|-------------------|------------|------------|
| #00000002                                                                                                    |                   |              |                                                |                                                                                                    |                   | ~ ÷        | _          |
|                                                                                                    |                   |              |                                                |                                                                                                    | ← Back            | Send Email | Pri        |
| Order & Account Informatic                                                                                                    | วท                |              |                                                |                                                                                                    |                   |            |            |
| Order # 000000002 (The order                                                                                                    | r confirmation em | ail is not s | sent)                                          | Account Informat                                                                                                    | ion Edit Customer |            |            |
| Order Date                                                                                                    |                   | Oct 18, 2018 | , 1:53:10 PM                                   | Customer Name                                                                                                    |                   | Ň          | /eronica C |
| Order Status                                                                                                    |                   |              | Closed                                         | Email                                                                                                    |                   | roni_co    | st@exampl  |
| Purchased From                                                                                                    |                   | Main W       | lain Website<br>/ebsite Store<br>lt Store View | Customer Group                                                                                                    |                   |            | G          |
| Address Information                                                                                                    |                   |              |                                                |                                                                                                    |                   |            |            |
|                                                                                                    |                   |              |                                                | Chipping Addross                                                                                                    | r du              |            |            |
| Billing Address Edit<br>Veronica Costello<br>6146 Honey Bluff Parkway<br>Calder, Michigan, 49628-7978<br>United States<br>T: (555) 229-3326 |                   |              |                                                | Shipping Address<br>Veronica Costello<br>6146 Honey Bluff Parkw<br>Calder, Michigan, 49628<br>United States<br>T: (555) 229-3326 | vay               |            |            |
| Payment & Shipping Metho                                                                                                    | d                 |              |                                                |                                                                                                    |                   |            |            |
| Payment Information Check / Money order                                                                                                    |                   |              |                                                | Shipping Information Flat Rate - Fixed                                                                                           | tion              |            |            |
| The order was placed using USD.                                                                                                    |                   |              |                                                | Total Shipping Charges:                                                                                                    | \$5.00            |            |            |
|                                                                                                    |                   |              |                                                |                                                                                                    |                   |            |            |
| Items Invoiced                                                                                                    |                   |              |                                                |                                                                                                    |                   |            |            |
| Product                                                                                                    | Price             | Qty          | Subtotal                                       | Tax Amount                                                                                                    | Discount Amount   | Rov        | v Total    |
| Minerva LumaTech™ V-Tee<br>SKU: WS08-XS-Blue<br>Size: XS<br>Color: Blue                                                                     | \$32.00           | 1            | \$32.00                                        | \$2.64                                                                                                    | \$0.00            | \$34       | .64        |
| Order Total                                                                                                    |                   |              |                                                |                                                                                                    |                   |            |            |
| Invoice History                                                                                                    |                   |              |                                                | Invoice Totals                                                                                                    |                   |            |            |
| Comment Text                                                                                                    |                   |              |                                                | Subtotal                                                                                                    |                   |            | :          |
|                                                                                                    |                   |              |                                                | Shipping & Handling                                                                                                    |                   |            |            |
|                                                                                                    |                   |              | .:                                             | Tax                                                                                                    |                   |            |            |
|                                                                                                    |                   |              |                                                | Grand Total                                                                                                    |                   |            | :          |
| Notify Customer by Email                                                                                                    |                   |              |                                                |                                                                                                    |                   |            |            |
| Visible on Storefront                                                                                                    |                   |              |                                                |                                                                                                    |                   |            |            |
|                                                                                                    |                   |              |                                                |                                                                                                    |                   |            |            |

| ø                                                                                                   |              |                                                  | Vuong - Intuit Quick | Pooko Entorn           | rica Solutiona:    | Accountant 1               | 9.0 [Croate Invo                       | iccol                       |                                       |                                 |                                  | - @ × |
|----------------------------------------------------------------------------------------------------|--------------|--------------------------------------------------|----------------------|------------------------|--------------------|----------------------------|----------------------------------------|-----------------------------|---------------------------------------|---------------------------------|----------------------------------|-------|
| · · ·                                                                                               | A second set |                                                  |                      |                        |                    |                            | 0.0 - [Create IIIV0                    | icesj                       |                                       |                                 | -<br>-<br>-                      |       |
| <u>File</u> <u>Edit</u> <u>View</u> <u>Lists</u> Favorites                                          |              |                                                  |                      |                        | <u>Reports w</u> i | idow <u>H</u> elp          |                                        |                             |                                       |                                 |                                  | 8 × 8 |
| Search Company or Help 👻 🔎 🔇                                                                        |              | Formatting Send                                  | -                    | Search                 |                    |                            |                                        |                             | _ 0                                   |                                 |                                  | ~ ×   |
| My Shortcuts                                                                                        | Find         | New Save Delete                                  |                      | Wark As Pri<br>Pending |                    | Print Later<br>Email Later |                                        | d Time/Costs<br>ply Credits | <u> </u>                              | Create a Batch<br>Refund/Credit | 1                                |       |
| Å Accountant                                                                                        |              | JOB ronica Costello '                            |                      | TEMP                   | Custom             | S.O. In 👻                  | 110                                    |                             | Tuymono                               |                                 | > Veronica Costello 1            |       |
| A Home                                                                                              | COSTOMER     |                                                  |                      | TEMP                   |                    | 5.0. m •                   |                                        |                             |                                       |                                 | Customer Transaction             |       |
| 🔊 My Company                                                                                        | Inv          | oice                                             |                      |                        | DATE 19/10/        | 2018                       | BILL TO                                | llo                         | SHIP TO                               | *                               | SUMMARY                          |       |
| Ncome Tracker                                                                                       |              | PAID 19/10/2018                                  |                      |                        |                    |                            | 6146 Honey Blu<br>Calder, Michiga      | uff Parkway                 | 6146 Honey E<br>Calder, Michig        | lluff Parkway                   | Loading                          |       |
| 🗎 Bill Tracker                                                                                      |              |                                                  |                      |                        | 00000              | 0002                       | US                                     |                             | US                                    |                                 |                                  |       |
| 谢 Calendar                                                                                          |              |                                                  |                      |                        |                    |                            | S.O. NO.<br>000000002                  | P.O. NO.                    | TERMS                                 | •                               |                                  |       |
| C Snapshots                                                                                         |              | DESCRIPTION                                      |                      |                        |                    |                            | ERED INVOICED                          |                             | AMOUNT                                | TAX                             |                                  |       |
| -                                                                                                   | WS08         |                                                  |                      |                        | 0                  | 0                          | 1                                      | 32.00                       | 32.00                                 |                                 |                                  |       |
| My Shortcuts                                                                                        | Shippi       | Method: Flat Rate -                              | Fixed                | 1                      | 0                  |                            | 1                                      | 5.00                        | 5.00                                  | ) Non                           | CUSTOMER PAYMENT                 |       |
| View Balances                                                                                       |              |                                                  |                      |                        |                    |                            |                                        |                             |                                       |                                 | Your customer can not pay online | •     |
| III Run Favorite Reports                                                                            |              |                                                  |                      |                        |                    |                            |                                        |                             |                                       |                                 | Edit customer preferences        |       |
| Open Windows                                                                                        |              |                                                  |                      |                        |                    |                            |                                        |                             |                                       |                                 | RECENT TRANSACTION               | Q     |
|                                                                                                    |              |                                                  |                      |                        |                    |                            |                                        |                             |                                       |                                 | Loading                          |       |
| Save 20% on Time Tracking                                                                           |              |                                                  |                      |                        |                    |                            |                                        |                             |                                       | ▼                               |                                  |       |
| TSheets tracks time anywhere<br>for faster, more accurate payroll<br>and invoicing.<br>Try it free! | Turn         | ir customer can't pay this<br>n on<br>ER MESSAGE | s invoice online     |                        | TAX MI             | PAYMENTS                   | (8.25%)<br>TOTAL<br>APPLIED<br>NCE DUE |                             | 2.64<br>39.64<br>39.64<br><b>0.00</b> | L<br>L                          | NOTES<br>Loading                 |       |
|                                                                                                    | MEMO         |                                                  | CUSTOMER<br>TAX CODE | Tax 💌                  |                    |                            | Save & Close                           | <u>S</u> ave &              | New                                   | Revert                          |                                  |       |

| 0                                                                 | Vuong - Intuit QuickBooks Enterprise Solutions: Accountant 18.0 - [Receive Payments]                                            |                                 | _ @ ×             |
|-------------------------------------------------------------------|----------------------------------------------------------------------------------------------------|---------------------------------|-------------------|
| $\begin{tabular}{lllllllllllllllllllllllllllllllllll$             | Accountant Company Customers Vendors Employees Banking Reports Window Help                                                      |                                 | С́ <b>1</b> – в х |
| Search Company or Help 👻 🔎 <                                      | Main Reports Payments                                                                                                    | payment A                       | 21 *              |
| My Shortcuts                                                      | Find New Delete Print Email Attach Look up Un-Apply Discounts And Record<br>File Customer/Invoice Payment Credits Bounced Check | Add Credit Card<br>Processing   |                   |
| Accountant                                                        |                                                                                                    | -                               |                   |
| A Home                                                            | Customer Payment                                                                                                    | CUSTOMER BALANCE                | 39.64             |
| 🔊 My Company                                                      | RECEIVED FROM Veronica Costello 1 PRVMENT AMOUNT 39.64                                                                          |                                 |                   |
| Ncome Tracker                                                     | DATE 19/10/2018                                                                                                    |                                 |                   |
| Bill Tracker                                                      | REFERENCE # 000000002 Where does this payment go?                                                                               |                                 |                   |
| 📩 Calendar                                                        | ✓ DATE NUMBER ORIG.AMT.                                                                                                    | PAYMENT                         |                   |
| C Snapshots                                                       | ✓ 19/10/2018 000000002 39.64                                                                                                    | 39.64                           | 39.64 🔺           |
| My Shortcuts                                                      |                                                                                                    |                                 |                   |
| IView Balances                                                    |                                                                                                    |                                 |                   |
| Run Favorite Reports                                              |                                                                                                    |                                 |                   |
| Open Windows                                                      |                                                                                                    |                                 |                   |
|                                                                   | Totals 39.64                                                                                                    | 39.64                           | 39.64             |
| Save 20% on Time Tracking                                         | AVAILABLE CREDITS                                                                                                    | AMOUNTS FOR SELECTED INV        | DICES             |
| , i i i i i i i i i i i i i i i i i i i                           | 39.64                                                                                                    | AMOUNT DUE                      | 39.64             |
| TSheets tracks time anywhere<br>for faster, more accurate payroll | THIS CUSTOMER HAS CREDITS<br>AMALABLE. TO APPLY CREDITS                                                                         | APPLIED                         | 39.64             |
| and invoicing.                                                    | ANALABLE. 10 APPLY CREDITS<br>CLICK DISCOUNT_CREDITS                                                                            | DISCOUNT AND CREDITS<br>APPLIED | 0.00              |
| Try it free!                                                      |                                                                                                    |                                 |                   |
|                                                                   | MEMO                                                                                                    | Save & Close Save & New         | Revert            |

# Sync Credit Memos Magento 2 store into QuickBooks Desktop Credit Memos

| One or more of the Cache Types are                                                                                                    | e invalidated: Con | figuration, Pa | age Cache. Please                            | go to Cache Management and ref                                                                                                    | resh cache types. | Syst     | em Messages: 1 🔻  |
|----------------------------------------------------------------------------------------------------|--------------------|----------------|----------------------------------------------|----------------------------------------------------------------------------------------------------|-------------------|----------|-------------------|
| View Memo                                                                                                    |                    |                |                                              |                                                                                                    |                   | Q 🏚      | 💄 admin 👻         |
|                                                                                                    |                    |                |                                              |                                                                                                    | ← Back            | Send Ema | il Print          |
| Order & Account Information                                                                                                    |                    |                |                                              |                                                                                                    |                   |          |                   |
| Order # 000000002 (The order con                                                                                                    | firmation em       | ail is not s   | sent)                                        | Account Information                                                                                                    | Edit Customer     |          |                   |
| Order Date                                                                                                    |                    | Oct 18, 2018   | , 1:53:10 PM                                 | Customer Name                                                                                                    |                   |          | Veronica Costello |
| Order Status                                                                                                    |                    |                | Closed                                       | Email                                                                                                    |                   | roni_o   | ost@example.com   |
| Purchased From                                                                                                    |                    | Main W         | lain Website<br>ebsite Store<br>t Store View | Customer Group                                                                                                    |                   |          | General           |
| Address Information                                                                                                    |                    |                |                                              |                                                                                                    |                   |          |                   |
| Billing Address Edit<br>Veronica Costello<br>6146 Honey Bluff Parkway<br>Calder, Michigan, 49628-7978<br>United States<br>T: (555) 229-3326 |                    |                |                                              | Shipping Address Edit<br>Veronica Costello<br>6146 Honey Bluff Parkway<br>Calder, Michigan, 49628-797<br>United States<br>T: (555) 229-3326 |                   |          |                   |
| Payment & Shipping Method Payment Information Check / Money order The order was placed using USD.                                           |                    |                |                                              | Shipping Information<br>Flat Rate - Fixed<br>Total Shipping Charges: \$5.0                                                                  |                   |          |                   |
| Items Refunded                                                                                                    |                    |                |                                              |                                                                                                    |                   |          |                   |
| Product                                                                                                    | Price              | Qty            | Subtotal                                     | Tax Amount                                                                                                    | Discount Amount   | R        | ow Total          |
| Minerva LumaTech™ V-Tee<br>SKU: WS08-XS-Blue<br>Size: XS<br>Color: Blue                                                                     | \$32.00            | 1              | \$32.00                                      | \$2.64                                                                                                    | \$0.00            | \$       | 34.64             |
| Memo Total                                                                                                    |                    |                |                                              |                                                                                                    |                   |          |                   |
| Credit Memo History                                                                                                    |                    |                |                                              | Credit Memo Totals                                                                                                    |                   |          |                   |
| Comment Text                                                                                                    |                    |                |                                              | Subtotal                                                                                                    |                   |          | \$32.00           |
|                                                                                                    |                    |                |                                              | Shipping & Handling                                                                                                    |                   |          | \$5.00            |
|                                                                                                    |                    |                | .:                                           | Adjustment Refund                                                                                                    |                   |          | \$0.00            |
| Notify Customer by Email                                                                                                    |                    |                |                                              | Adjustment Fee                                                                                                    |                   |          | \$0.00            |
| Visible on Storefront                                                                                                    |                    |                |                                              | Tax                                                                                                    |                   |          | \$2.64            |
| Submit Comment                                                                                                    |                    |                |                                              | Grand Total                                                                                                    |                   |          | \$39.64           |
|                                                                                                    |                    |                |                                              |                                                                                                    |                   |          |                   |

| Φ                                                                                   | Vuong - Intuit QuickBooks Enterprise Solutions: Accountant 18.0 - [Create Credit Memos/Refunds]                                                                                                    | _ @ ×                |
|-------------------------------------------------------------------------------------|----------------------------------------------------------------------------------------------------|----------------------|
| Eile Edit View Lists Favorites                                                      | Accountant Company Customers Vendors Employees Banking Reports Window Help                                                                                                    | () <b>(</b> ] _ # ×  |
| Search Company or Help - D <                                                        | Main Formatting Reports                                                                                                    | 22 *                 |
| My Shortcuts                                                                        | Image: Weight of the second second |                      |
| Accountant                                                                          |                                                                                                    | Veronica Costello 1  |
| A Home                                                                              | CUSTOMER_108 TONICA COstello 1 TEMPLATE CUStom Cred V                                                                                                    | Customer Transaction |
| AP My Company                                                                       |                                                                                                    |                      |
| 🖳 Income Tracker                                                                    | CREDIT NO.<br>CREDIT NO.<br>Calder, Michigan 49628-7                                                                                                    | SUMMARY Evaluation   |
| 🗎 Bill Tracker                                                                      | US                                                                                                    |                      |
| 🛗 Calendar                                                                          | P.O. NO.                                                                                                    |                      |
| C Snapshots                                                                         | ITEM I DESCRIPTION I QTY I RATE I AMOUNT I TAX                                                                                                    |                      |
|                                                                                     | WS08-X         Minerva LumaTech-trade; V-Tee-XS-Blue         1         32.00         Tax           Shipping         5.00         5.00         Non                                                                                                    |                      |
| My Shortcuts                                                                        |                                                                                                    | RECENT TRANSACTION   |
| Run Favorite Reports                                                                |                                                                                                    | Loading              |
| Open Windows                                                                        |                                                                                                    |                      |
|                                                                                     |                                                                                                    |                      |
| Save 20% on Time Tracking                                                           |                                                                                                    |                      |
| Save 20% on time tracking                                                           |                                                                                                    | -                    |
| TSheets tracks time anywhere<br>for faster, more accurate payroll<br>and invoicing. | TAX MI                                                                                                    | NOTES                |
|                                                                                     | CUSTOMER MESSAGE REMAINING CREDIT 39.64                                                                                                    |                      |
| Try it free!                                                                        | MEMO CUSTOMER Tax  Save & Close Save & New Revert                                                                                                    |                      |

Note: The QuickBooks Desktop Integration supports one-way synchronization only, so the admin should not edit the synced data in QuickBooks manually. This will affect the data update/synchronization.

# **Debug Setting**

If you enable Debug mode, the error will write to a file. You should attach the debug file when submitting a request to help us investigate the issue quickly.

| Û                             |                                                 |             |                                                                                                    |                    |
|-------------------------------|-------------------------------------------------|-------------|----------------------------------------------------------------------------------------------------|--------------------|
| DASHEGARD                     | Configuration                                   |             |                                                                                                    | 🔍 📫 🕹 doanhicn2 🔹  |
| \$<br>SALES                   | Store View: Default Config 💌 🕜                  |             |                                                                                                    | Save Config        |
| CATALOG                       | GENERAL                                         | ~           | QuickBooks Desktop                                                                                                    |                    |
|                               | CATALOG                                         | ~           | Support: Submit a ticket<br>Contact us: support@magenest.com<br>To configure the setension, please read our User Guide |                    |
|                               | SECURITY                                        | ~           | For us to better diagnose your site, please enable debug mode and send us this file along with your support request    | ver. 3.0.0         |
| CONTENT                       | MAGENEST                                        | ^           | Connection Settings                                                                                                    | S                  |
|                               | QuickBooks Desktop                              |             | Mapping/Query Settings                                                                                                 | $\odot$            |
|                               | CUSTOMERS                                       | ~           | Synchronize Settings                                                                                                   | $\odot$            |
| STORES                        | SALES                                           | ~           | Debug Setting 🚤                                                                                                    | 6                  |
| SYSTEM                        | ΥΟΤΡΟ                                           | ~           | Debug Mode Yes 🗸 🥑                                                                                                    |                    |
| FIND PARTNERS<br>& EXTENSIONS | ENGAGEMENT CLOUD                                | ~           | Debug Mode<br>Istore view                                                                                              |                    |
|                               | SERVICES                                        | ~           |                                                                                                    |                    |
|                               | ADVANCED                                        | ~           |                                                                                                    |                    |
|                               |                                                 |             |                                                                                                    |                    |
|                               | Opyright © 2020 Magento Commerce Inc. All right | s reserved. |                                                                                                    | Magento ver. 2.3.3 |

## Update

- When a bug fix or new feature is released, we will provide you with the module's new package.
  All you need to do is repeating the above installing steps and uploading the package to your store. The code will automatically override.
  Flush the configure cache. Your store and newly installed module should be working as expected.

## **Support**

- We will reply to support requests within 2 business days.
  We will offer lifetime free update and 6 months of free support for all of our paid products. Support includes answering questions related to our products, bug/error fixing to make sure our products fit well on your site exactly like our demo.
- Support DOES NOT include other services such as customizing our products, installation, and uninstallation service.